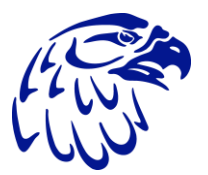

# Parent Resources Technology

Name Username Password PIN

### Log into Computer

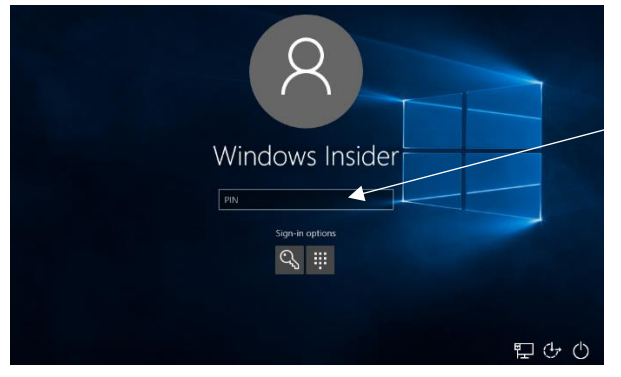

The laptop is set up to log in with PIN number, which is set as the student's PIN number listed on sticker above.

## Log into Infinite Campus Student Portal

Students can access their assignments, grades, schedules, message center, and more. **This is the central hub for all students to both view and submit assignments online.**

#### **www.bit.ly/VPSD-StudentPortal**

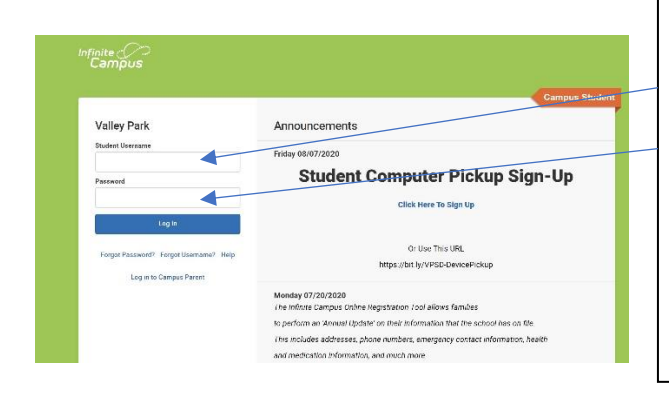

For students who accessed Student Portal before, their username is their PIN and they have already set up a password.

For students new to Student Portal, the username is the 9 digit student number (parents can find this in Parent Portal, it begins either 9999 or 9998 and last five digits is the PIN number) and the password is first name and date of birth mmddyy (ex bryce041708)

Any issues with accessing Student Portal, please email infinitecampus@vp.k12.mo.us

Once in Student Portal, the **Assignments** link will show the assignments for the student. Clicking on the assignment will open the directions and links to the assignment from the teacher, resources, and meeting links for the student.

**This should be where the student starts every day.**

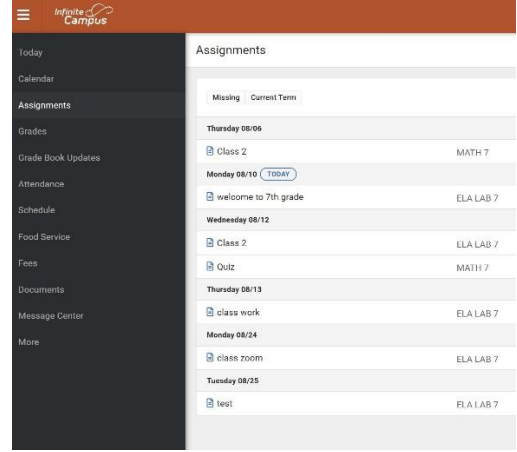

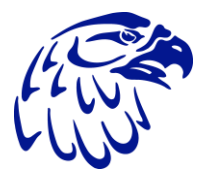

 Parent Resources Technology

Name Username Password PIN

## Office 365

#### **www.office.com/login**

When you go to login to Office 365, since you are logged into the computer you are automatically logged in to Office 365 and all of the resources. If you log into Office 365 from another device, use the office.com/login address and your username and password from the sticker on the other side of sheet.

#### Login to Google

When you go to Google.com, click the icon in the top right to login to google. Google is single sign-on with your username and password, so you will be redirected to sign in. You can elect to remember password when it asks, since you have to login to the computer, so that you do not have to sign in every time.

## Support Needs

There are times when the computers have issues or our students need support. When that happens, please go to:

#### **www.bit.ly/VPSDStudentTech** or

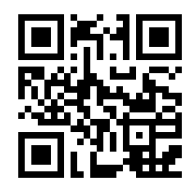

and complete the form. The Technology Team will reach out as soon as possible to support your needs.

Also, here is a link to the video that demonstrates these technology resources from this handout

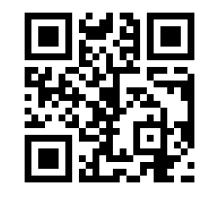

**www.bit.ly/VPSD-ParentVideo** or